# OptiPlex 7040 Mini Tower

## Quick Start Guide

Stručná úvodní příručka Gyors üzembe helyezési útmutató Stručná úvodná príručka

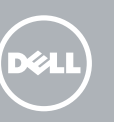

Připojení klávesnice a myši Csatlakoztassa a billentyűzetet és az egeret Podłącz klawiaturę i mysz Pripojte klávesnicu a myš

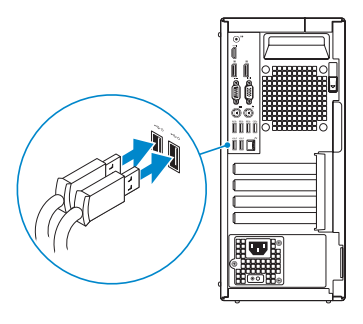

### 2 Connect the network cable - optional

Připojte síťový kabel — volitelné Csatlakoztassa a hálózati kábelt — opcionális Podłącz kabel sieciowy (opcjonalnie) Pripojte sieťový kábel — voliteľný

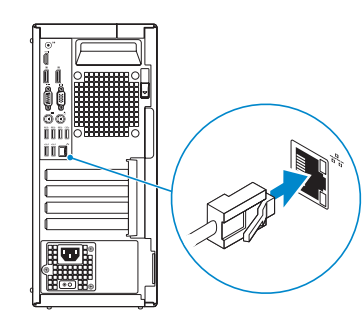

### Connect the keyboard and mouse 1

### Connect the power cable and press the power button

Připojte napájecí kabel a stiskněte vypínač Csatlakoztassa a tápkábelt és nyomja meg a bekapcsológombot Podłącz kabel zasilania i naciśnij przycisk zasilania Zapojte napájací kábel a stlačte spínač napájania

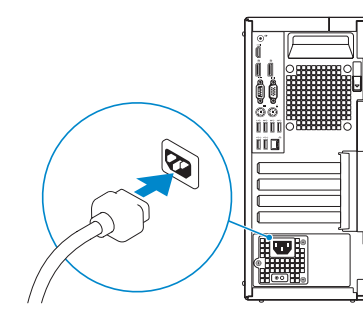

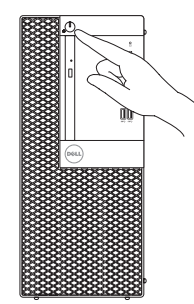

- **NOTE:** If you ordered your computer with a discrete graphics card, connect the display to the discrete graphics card.
- POZNÁMKA: Pokud jste počítač objednali se samostatnou grafickou kartou, připojte displej k samostatné grafické kartě.
- MEGJEGYZÉS: Ha a számítógéphez különálló grafikus kártyát rendelt, a monitort csatlakoztassa a különálló grafikus kártyára.
- UWAGA: Jeśli z komputerem zamówiono autonomiczną kartę graficzną, monitor należy podłączyć do złącza w tej karcie.
- **POZNÁMKA:** Ak ste si svoj počítač objednali s diskrétnou grafickou kartou, pripojte obrazovku k diskrétnej grafickej karte.

### Connect the display 3 4

Připojte displej Csatlakoztassa a monitort Podłącz monitor Pripojte obrazovku

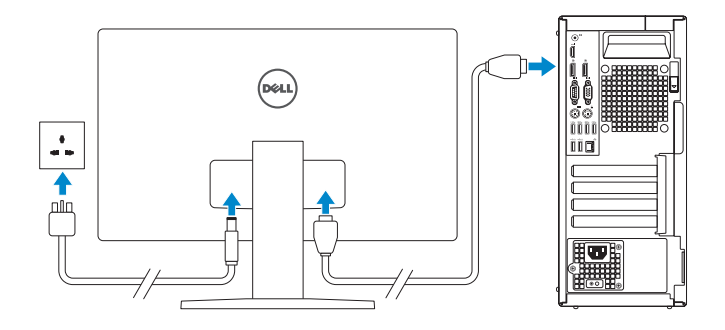

- **NOTE:** If you are connecting to a secured wireless network, enter the password for the wireless network access when prompted.
- **POZNÁMKA:** Pokud se připojujete k zabezpečené bezdrátové síti, na vyzvání zadejte heslo pro přístup k dané bezdrátové síti.
- $\mathbb Z$  MEGJEGYZÉS: Ha egy biztonságos vezeték nélküli hálózathoz csatlakozik, adja meg annak jelszavát, amikor erre a vezeték nélküli hálózathoz való hozzáféréshez szükség van.
- UWAGA: Jeśli nawiązujesz połączenie z zabezpieczoną siecią bezprzewodową, wprowadź hasło dostępu do sieci po wyświetleniu monitu.

**POZNÁMKA:** Ak sa pripájate k zabezpečenej bezdrôtovej sieti, na výzvu zadajte heslo prístupu k bezdrôtovej sieti.

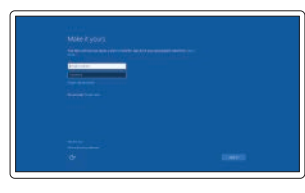

### 5 Finish Windows 10 setup

Dokončete instalaci systému Windows 10 Fejezze be a Windows 10 beállításá Skonfiguruj system Windows 10 Dokončite inštaláciu systému Windows 10

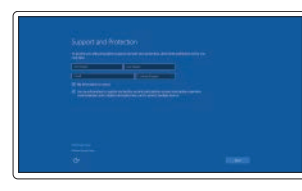

#### Enable Support and Protection

Aktivujte funkci Podpora a ochrana Engedélyezze a támogatást és a védelmet Włącz pomoc techniczną i ochronę Povoľte podporu a zabezpečenie

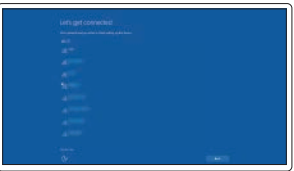

#### Connect to your network

Připojte se k síti Kapcsolódjon a hálózatához Nawiąż połączenie z siecią Pripojte sa k sieti

#### Sign in to your Microsoft account or create a local account

Přihlaste se k účtu Microsoft nebo si vytvořte místní účet

Jelentkezzen be a Microsoft fiókjába, vagy hozzon létre helyi fiókot

Zaloguj się do konta Microsoft albo utwórz konto lokalne

Prihláste sa do konta Microsoft alebo si vytvorte lokálne konto

### Features

- 1. Power button/Power light
- 2. Optical-drive bay
- 3. USB 2.0 connector with PowerShare
- 4. USB 3.0 connectors
- 5. Line-out connector
- 6. Hard-drive activity light
- 7. HDMI connector
- 8. Memory card reader (optional)
- 9. DisplayPort connector
- 10. Headphone connector
- 11. Serial connector
- 12. USB 2.0 connector
- 13. PS2/Keyboard connector
- 

Funkce | Jellemzők | Funkcje | Vlastnosti

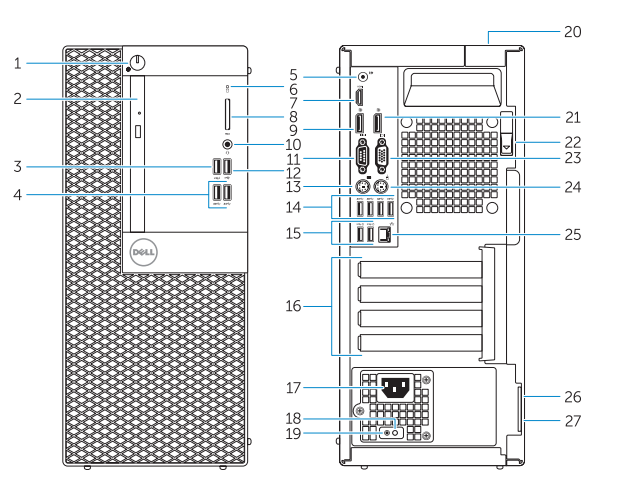

- 15. USB 2.0 connectors (Supports Smart Power On)
- 16. Expansion-card slots
- 17. Power connector
- 18. Power-supply diagnostic button
- 19. Power-supply diagnostic light
- 20. Cable-cover lock slot
- 21. DisplayPort connector
- 22. Release latch
- 23. VGA connector (optional)
- 24. PS2/Mouse connector
- 25. Network connector
- 26. Security-cable slot
- 27. Padlock ring
- 1. Tlačítko napájení a kontrolka napájení
- 2. Pozice optické jednotky
- 3. Konektor USB 2.0 s technologií PowerShare
- 4. Konektory USB 3.0
- 5. Výstupní konektor
- 6. Indikátor činnosti pevného disku
- 7. Konektor HDMI
- 8. Čtečka paměťových karet (volitelná)
- 9. Konektor DisplayPort
- 10. Konektor pro sluchátka
- 11. Konektor sériového rozhraní
- 12. Konektor USB 2.0
- 13. Konektor PS2/klávesnice
- 1. Tápellátás gomb/ tápellátás jelzőfény
- 2. Optikai meghajtó rekesz
- 3. USB 2.0 csatlakozó PowerShare-rel
- 4. USB 3.0 csatlakozók
- 5. Line kimenet csatlakozó
- 6. Merevlemez-meghajtó aktivitás jelzőfény
- 7. HDMI csatlakozó
- 8. Memóriakártya olvasó (opcionális)
- 9. DisplayPort csatlakozó
- 10. Fejhallgató csatlakozó
- 11. Soros csatlakozó
- 12. USB 2.0 csatlakozó
- 13. PS2/billentyűzet csatlakozó

14. USB 3.0 connectors

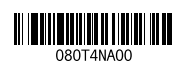

- 1. Przycisk zasilania/Lampka zasilania
- 2. Wnęka napędu dysków optycznych
- 3. Złącze USB 2.0 z funkcja PowerShare
- 4. Złącza USB 3.0
- 5. Złącze wyjścia liniowego
- 6. Lampka aktywności dysku twardego
- 7. Złącze HDMI
- 8. Czytnik kart pamięci (opcjonalny)
- 9. Złacze DisplayPort
- 10. Złącze słuchawek
- 11. Złącze szeregowe
- 12. Złacze USB 2.0
- 13. Złącze klawiatury PS2
- 14. Złącza USB 3.0
- 1. Hlavný vypínač/kontrolka napájania
- 2. Panel optickej jednotky
- 3. Konektor USB 2.0 s podporou PowerShare
- 4. Konektory USB 3.0
- 5. Konektor na linkový výstup
- 6. Kontrolka aktivity pevného disku
- 7. Konektor HDMI
- 8. Čítačka pamäťovej karty (voliteľné)
- 9. Konektor DisplayPort
- 10. Konektor pre slúchadlá
- 11. Konektor sériového rozhrania
- 12. Konektor USB 2.0
- 13. Konektor PS2/klávesnica
- 14. Konektory USB 3.0
- 14. Konektory USB 3.0
- 15. Konektory USB 2.0 (podporuje chytré zapnutí)
- 16. Pozice pro rozšiřující karty
- 17. Konektor napájení
- 18. Diagnostické tlačítko napájení
- 19. Diagnostický indikátor napájení
- 20. Slot uzamčení krytu kabelu
- 21. Konektor DisplayPort
- 22. Uvolňovací západka
- 23. Konektor VGA (volitelný)
- 24. Konektor PS2/myši
- 25. Síťový konektor
- 26. Slot bezpečnostního kabelu
- 27. Kroužek na visací zámek
- 14. USB 3.0 csatlakozók
- 15. USB 2.0 csatlakozók (támogatia az intelligens bekapcsolást)
- 16. Bővítőkártya foglalatok
- 17. Tápcsatlakozó
- 18. Tápegység diagnosztika gomb
- 19. Tápegység diagnosztika jelzőfény
- 20. Kábelburkolat záró nyílás
- 21. DisplayPort csatlakozó
- 22. Kioldó retesz
- 23. VGA csatlakozó (opcionális)
- 24. PS2/egér csatlakozó
- 25. Hálózati csatlakozó
- 26. Biztonsági kábel foglalata 27. Padlock ring 27. Padlock ring 22. USB 2.0 Csattakozo 26. Biztonsági kábel foglalata 23. Konektor PS2/klávesnica 27. Krúžky na visiaci zámok Printed in China.
	- 27. Lakatgyűrű
- 15. Złącza USB 2.0 (obsługują funkcję Smart Power On)
- 16. Gniazda kart rozszerzeń
- 17. Złącze zasilania
- 18. Przycisk diagnostyki zasilacza
- 19. Lampka diagnostyczna zasilacza
- 20. Blokada pokrywy kabla
- 21. Złacze DisplayPort
- 22. Zwalniacz zatrzasku
- 23. Złacze VGA (opcionalne)
- 24. Złącze myszy PS2
- 25. Złącze sieciowe
- 26. Gniazdo linki antykradzieżowej
- 27. Pierścień kłódki
- 15. Konektory USB 2.0 (s podporou technológiou Smart Power On)
- 16. Zásuvky pre rozširujúce karty
- 17. Konektor napájania
- 18. Diagnostické tlačidlo napájania

### Dell Product l≡

19. Diagnostická kontrolka napájania

20. Zásuvka na upevnenie kábla 21. Konektor DisplayPort 22. Uvoľňovacia západka 23. VGA konektor (voliteľný) 24. Konektor PS2/myš 25. Sieťový konektor

26. Otvor pre bezpečnostný kábel

2015-09

#### Product support and manuals

Podpora a příručky k produktům Terméktámogatás és kézikönyvek Pomoc techniczna i podręczniki Podpora a príručky produktu

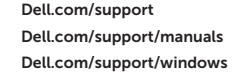

#### Contact Dell

Kontaktujte společnost Dell | Kapcsolatfelvétel a Dell-lel Kontakt z firmą Dell | Kontaktujte Dell

Dell.com/contactdell

#### Regulatory and safety

Regulace a bezpečnost Szabályozások és biztonság Przepisy i bezpieczeństwo Zákonom vyžadované a bezpečnostné informácie

Dell.com/regulatory\_compliance

#### Regulatory model

Směrnicový model | Szabályozó modell Model | Regulačný model

D18M

#### Regulatory type

Regulační typ | Szabályozó típus Typ | Regulačný typ

D18M001

#### Computer model

Model počítače | Számítógép modell Model komputera | Model počítača

OptiPlex 7040 MT

© 2015 Dell Inc. © 2015 Microsoft Corporation.

### Locate Dell apps

Nalezení aplikací Dell | Keresse meg a Dell alkalmazásokat Odszukaj aplikacje firmy Dell | Nájdite aplikácie Dell

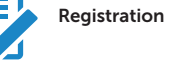

#### Register your computer

#### Registrace počítače Regisztrálja a számítógépét Zarejestruj komputer Zaregistrujte si počítač

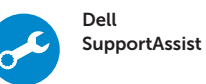

#### Check and update your computer

Kontrola počítače a případná aktualizace Ellenőrizze és frissítse számítógépét Wyszukaj i zainstaluj aktualizacje komputera Kontrolujte a aktualizujte svoj počítač